# **ESET Tech Center**

Knowledgebase > Legacy > ESET Security Management Center > Getting started with ESET Security Management Center (ESMC) - Linux

# Getting started with ESET Security Management Center (ESMC) - Linux

Anish | ESET Nederland - 2018-09-12 - Comments (0) - ESET Security Management Center

#### Solution

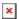

## **System Requirements and Installation Prerequisites**

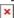

Complete each prerequisite before proceeding to step 2. Refer to the <u>ESET Security</u> <u>Management Center (ESMC) Online Help</u> guide for the appropriate terminal commands for each package described below.

- Have the License Key included in the new purchase email you received from ESET ready. I lost my License Key.
- Verify your server and workstation operating systems are **ESET compatible**.
- Uninstall any previously installed antivirus software.

On your intended ESET Security Management Center (ESMC) Server machine:

- Verify that all required ports are open and available.
- Install Java Runtime Environment and ensure Java is updating correctly.
- ODBC Driver (unixODBC 23 package).
- Database server (MySQL) must be installed, accessible from your ESMC Server and running.
- The server installation file must be set as an executable using the following terminal command: chmod +x Server-Linux-x86\_64.sh
- The minimum supported version of openSSL (openssl-1.0.1e-30).
- Xvfb for proper report printing on Linux Server systems without a graphical interface.
- Cifs-utils for proper Agent deployment to a Windows OS.
- Kinit + klist
- If Active Directory is used on the ESMC Server, a proper Kerberos configuration (/etc/krb5.conf).
- Qt4 WebKit libraries (version 4.8), Ldapsearch, Wbinfo + ntlm auth, Snmptrap, and an SELinux devel package.

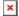

## Install ESET Security Management Center (ESMC) Server

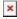

<u>Install ESET Security Management Center Server for Linux</u>. When ESMC Server is installed, continue to Step 3 below.

×

## **Add Client Computers**

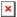

<u>Add client computers to the ESET Security Management Center</u>. Once you have successfully added all client computers, continue to Step 4 below.

×

## **Deploy the ESET Management Agent**

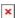

**Small-to-medium businesses**: Follow our deployment instructions for client operating system(s) in your network:

- Windows
- Linux
- macOS

**Enterprise Deployment**: Many large networks use GPO or SCCM, <u>see our instructions</u> to deploy ESET Management Agent to your network using one of these methods.

Once you have successfully deployed the ESET Management Agent to all endpoints, continue to Step 5 below.

×

### **Install ESET Solutions on Client Computers**

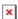

<u>Deploy ESET endpoint products to your client computers</u>. Once you have successfully installed ESET solutions on all client computers, continue to Step 6 below.

×

#### **Post Installation Tasks**

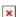

Congratulations! You are now ready to manage your network using ESET Security Management Center (ESMC). The following articles will assist you in the completion of post installation tasks:

- After installing ESET solutions on clients, you can create <u>static</u> or <u>dynamic</u> groups to organize your endpoints and begin <u>enforcing policies</u>.
- <u>Create, assign or schedule a new server task</u>. For example, refer to the following Knowledgebase article: <u>Configure automated email or file reports in ESET Security</u> <u>Management Center Web Console (7.x)</u>.
- Create or manage your notifications.
- Organize your licenses.
- Manage client computers using client tasks. For example, refer to the following Knowledgebase article: <u>Send a Modules update task to clients using ESET Security</u> Management Center 7.x.

KB Solution ID: KB6886 |Document ID: 25883|Last Revised: August 16, 2018